# **Extraction of SPICE Model Parameters from** *ATLAS*  **Device Simulation Using** *UTMOST*

Many users would like to extract SPICE models from their process and device simulation using *ATHENA* and *ATLAS* to be used in actual circuit simulation without actually fabricating the device.

Using SILVACO's *UTMOST* you can extract SPICE model parameters from the simulation results of *ATHENA* and *ATLAS*.

To guide users on how to go about extracting SPICE model parameters an example which extracts BSIM3v3 model from process/device simulation is used in this article.

All these commands can be executed from a single software – *DeckBuild*.

The commands are heavily commented so that you know their functions and purpose.

Here we will concentrate on the *UTMOST* batch mode commands. Here we only cover a very simple case and there is no local optimization. The *UTMOST* interactive mode can be used save the *UTMOST* setup into a file . *UTMOST* interactive cannot be executed from *DeckBuild*.

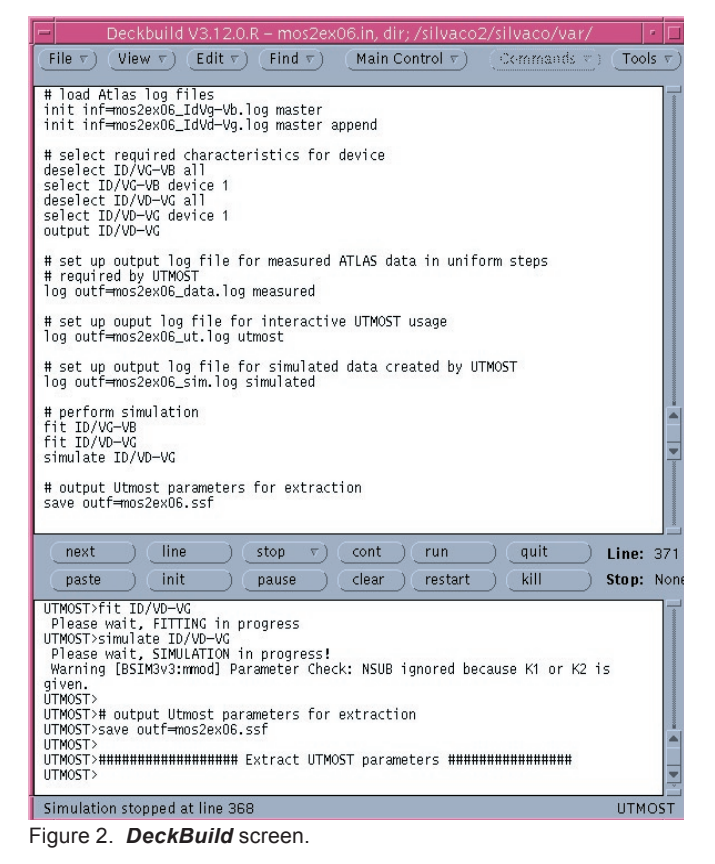

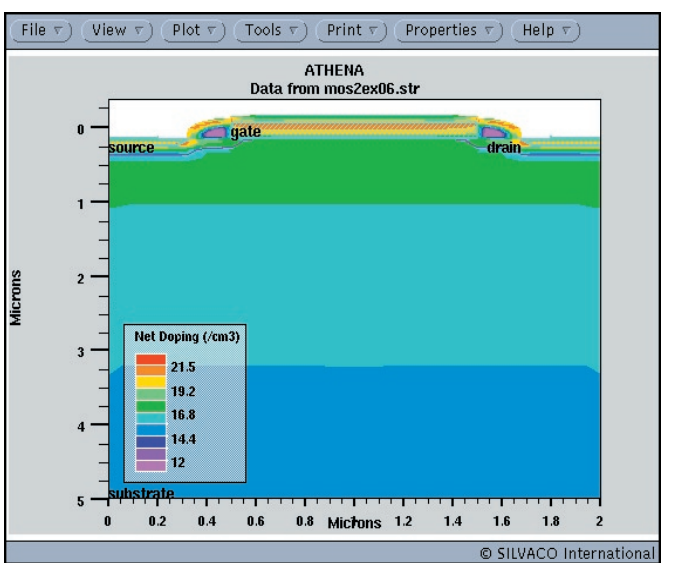

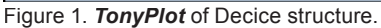

----------- start of deckbuild commands -------------

# Commands that can be used in deckbuild to extract # Spice model Parameters. The deck for TCAD is # not complete . Below are examples of commands that # maybe used in VWF Athena and Atlas to obtain the # device characteristics

###### START ATHENA SIMULATION ### # Run process simulation **go athena**

# Extract the poly length LD

**extract name="ld" thick poly y.val=0 extract name="utmost\_ld"(\$ld\*1.0e-4)**

**extract thickness oxide mat.occno=1 name="tox" extract name="utmost\_tox" (\$tox\*1.0e-10)**

###### START ATLAS DEVICE SIMULATION ##

go atlas

**....**

....

#### ####### Create the IdVg-Vb IV matrix ###

load infile=solve1.log **log outf=mos2ex06\_IdVg-Vb.log** solve name=gate vgate=0 vfinal=5 vstep=0.2 load infile=solve2.log solve name=gate vgate=0 vfinal=5 vstep=0.2 load infile=solve3.log solve name=gate vgate=0 vfinal=5 vstep=0.2

## # Simulate device ID/VG characteristics

solve vgate=1 vstep=0.25 vfinal=1.5 name=gate \ outf=solve\_tmp0 onefile solve vgate=1.75 vstep=0.25 vfinal=3 name=gate  $\setminus$  $outf=solve\_tmp1$  onefile solve vgate=3.25 vstep=0.25 vfinal=4.5 name=gate \ **outf=solve\_tmp2 onefi le**

**....**

**....**

....

###### Create the IdVd-Vg IV matrix ########

**log outf=mos2ex06\_IdVd-Vg.log**

solve name=drain vdrain=0 vfinal=5 vstep=0.2 solve name=drain vdrain=0 vfinal=5 vstep=0.2 solve name=drain vdrain=0 vfinal=5 vstep=0.2 **....**

#### START UTMOST SIMULATION ####

#\*\*\*\*\*\*\*\*\*\*\*\*\*\*\*\*\*\*\*\*\*\*\*\*\*\*\*\*\*\*\*\*\*\*\*\*\*

# Jump to UTMOST MOS module

**go utmost utmost type = mos**

# The model command loads Utmost setup file # created by interactive session .

**model MOS\_vwf\_bsim3\_n**

# change the Value for gate oxide thickness for #Opt(imization) and Fit Columns .

**device TOX = \$utmost\_tox**

# define parameters to be set when the data is # read from ssf file from ATLAS

**setup NRS=0.04 NRD=0.04 width=1.0 \ length=\$utmost\_ld polarity=N**

# load Atlas log files simulated earlier. # the master option tells UTMOST the file is in # VWF ssf format

**init inf=mos2ex06\_IdVg-Vb.log master**

# Load in append mode, more results from the logfile

**init inf=mos2ex06\_IdVd-Vg.log master append**

# select required characteristics for device 1 # unselect all ID/VG-VB first the select device 1 # (there is only 1 device)

**deselect ID/VG-VB all select ID/VG-VB device 1**

# unselect all ID/VD-VG first, then select device 1

**deselect ID/VD-VG all select ID/VD-VG device 1**

# Defines the routine for which data is to be stored # in ssf format (standard structure format)

## **output ID/VD-VG**

# Stores measured data (simulated by ATLAS) to # ssf log File in uniform steps as required by UTMOST

**log outf=mos2ex06\_data.log measured**

# setup the UTMOST log file to store # The measured (simulated data from ATLAS).

**log outf=mos2ex06\_ut.log utmost**

# set up output log file for simulated data created #by UTMOST routine which was last referred to #by batch mode output command i.e ID/VD-VG

**log outf=mos2ex06\_sim.log simulated**

# Perform curve fitting for selected routines # and then do local optimization sequences # if they are defined in setup file.

## fit ID/VG-VB fit ID/VD-VG

# perform simulation for selected routines

## **simulate ID/VD-VG**

# Output Utmost parameters for extraction.

# Save results to file in a ssf file. If

# append option is used the parameters are appended # to an existing file.

## **save outf=mos2ex06.ssf**

##### Extract UTMOST parameters ########

# load output parameter file from UTMOST

## extract init infile="mos2ex06.ssf"

# Save the current parameter set from the # Optimization column of UTMOST parameter # to a model library file

**create library=mos2ex06.lib**

# EXIT

**quit**

------------ end of Deckbuild commands -----------

A portion of mos2ex06.lib file is as follows. .LIB CMOS

```
*
```
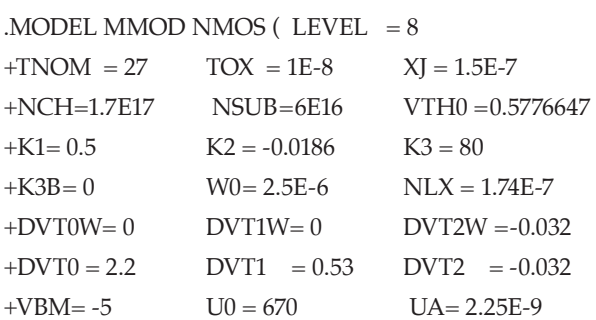

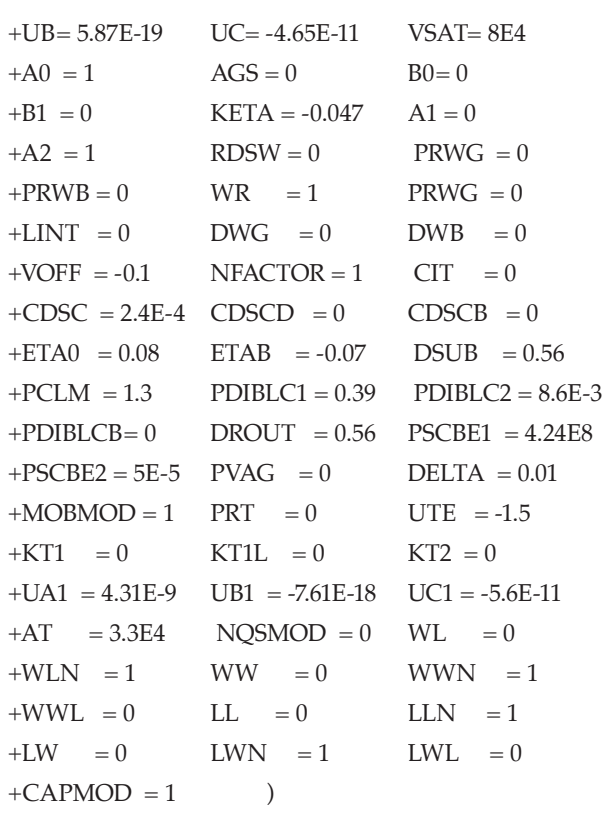

#### **References**

\*

1] *UTMOST III User's Manual* - Chap 14. Batch Mode Operation

- 2] *UTMOST III Extractions Manual , Vol. 1* Appendix A BSIM3v3 Extraction Tutorial
- 3] Silvaco example file examples/mos2/mos2ex6.in
- 4] *TCAD Tutorial and Examples* Vol.1 p.2-26